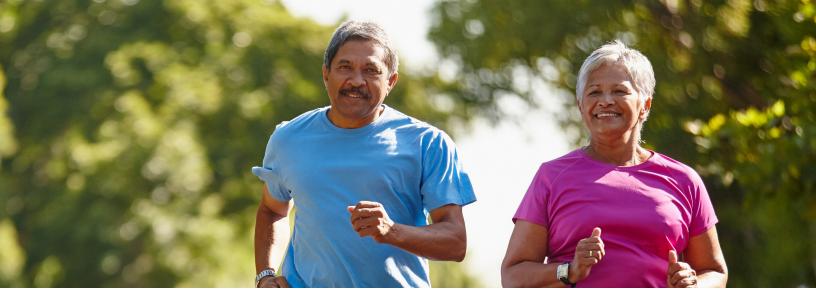

## Getting Started with the edHEALTH Walking Challenge

Go to www.harvardpilgrim.org/wellnessaccount.

Are you a Harvard Pilgrim member through your employment at an edHEALTH school?

**YES** If you already have a Harvard Pilgrim online account, enter your username and password and Log in. If not, click Create Member Account.

**NO** If you are not a Harvard Pilgrim member through your employment at an edHEALTH school, **Create a Guest Account** using the program code listed in the table.

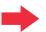

- 2 Once you log in to your Harvard Pilgrim online account, complete the welcome page with the following information:
  - a. Language preference
  - b. Sign-in name
  - c. Email address
- Connect a wearable device, fitness tracker or app so your steps will be tracked automatically once the walking challenge begins.
- On or after June 4, select the edHEALTH walking challenge activity tile from your dashboard and start walking!

## Program Codes for Guest Accounts

| SCHOOL                             | CODE   |
|------------------------------------|--------|
| Bentley University                 | C10054 |
| Berklee College<br>of Music        | C10789 |
| Boston College                     | C10013 |
| Brandeis University                | C10004 |
| Clark University                   | C11447 |
| Emerson College                    | C10028 |
| Lasell College                     | C10053 |
| Lesley University                  | C10044 |
| Olin College<br>of Engineering     | C61473 |
| Regis College                      | C10133 |
| Salve Regina<br>University         | C22199 |
| Suffolk University                 | C10187 |
| Wellesley College                  | C10177 |
| Wentworth Institute of Technology  | C20064 |
| Wheaton College                    | C25108 |
| Worcester<br>Polytechnic Institute | C12541 |

## **Need assistance?**

Email HPWellness@harvardpilgrim.org or call (877) 594-7183, Monday-Friday, 9am-5pm EST

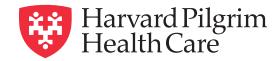

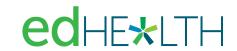